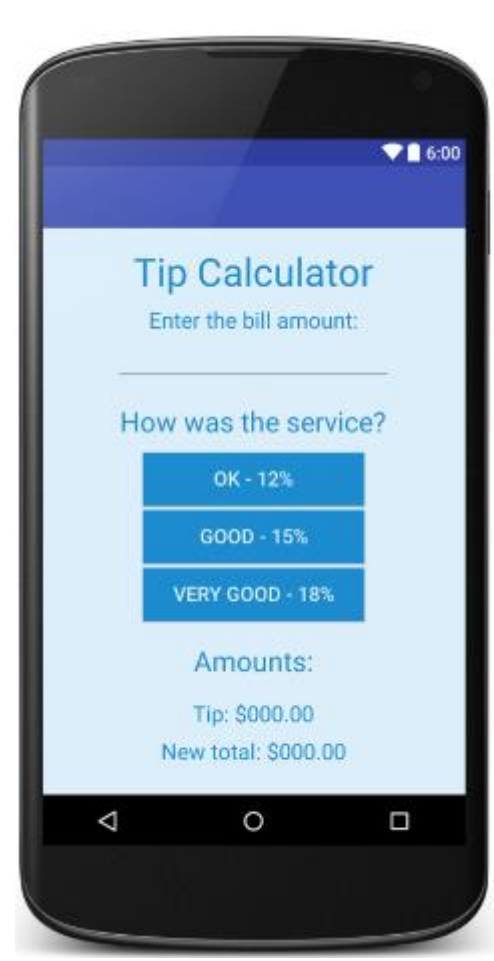

## Tip Calculator

Step 1: Set up the Tip Calculator screen.

Choose two NICE custom colours (one light and one dark).

- Use repetition to set up your screen.
- Your colours should be different from everyone else's.

button.setBackground(new Color(255, 0, 0)); button.setForeground(new Color(255, 0, 0)); setBackground(new Color(255, 0, 0));

Set your screen size to be 350 pixels wide by 500 pixels high. Make the elements fit nicely on the screen.

Make sure that your buttons are the same size.

• Pick a size that suits your screen well.

title.setPreferredSize (new Dimension (128, 128));

## Step 2: Code the Three Buttons.

Use methods.

The code for the OK button is something like this:

```
double amt = Double.parseDouble (amount.getText ());
double tipAmt = amt * 0.12;
double totalAmt = tipAmt + amt;
tip.setText ("Tip: $" + tipAmt);
total.setText ("New total: $" + totalAmt);
```
Make it into a method.

Add a parameter.

Call the method 3 times in actionPerformed.